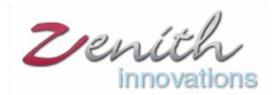

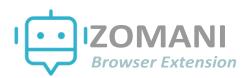

Zomani is a browser Extension which provides assistance in writing emails. Create quality content based on your provided keywords with Zomani. Email writing is becoming increasingly important in the digital age, as it helps businesses to create engaging content that drives traffic and increases their visibility online.

Many companies are looking for ways to automate email writing process Zomani has you covered there, it provide effective solution for automating content creation by using algorithms to generate high-quality texts quickly and accurately. Zomani helps you create content that is not only engaging but also optimized for search engines, giving your business a competitive edge. Write your professional and casual emails by making use of Zomani.

#### Installation

Get Zomani Extension at Zoho Marketplace or chrome Web Store. After installation you'll be able to see the Zomani button on you Zoho Mail and Gmail too in the compose Section of Email as shown below:

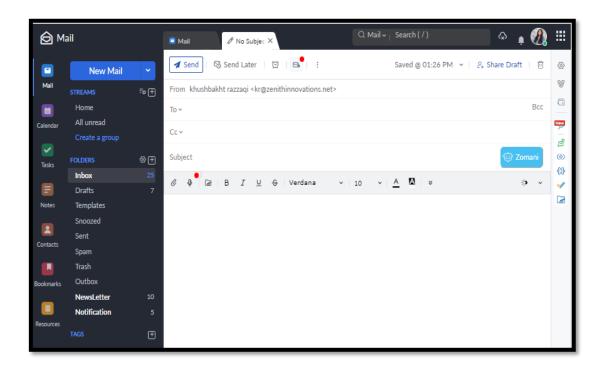

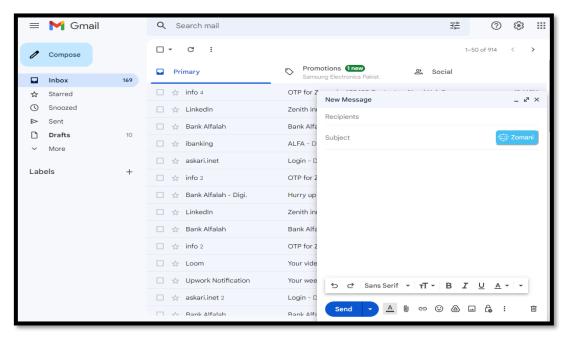

### Log In

First you need to log in by providing an authentic email. OTP is sent each time when you log In to Zomani so it must be a real authentic email that can be accessible. Click "Send OTP" Button to verify your email by putting the verification code.

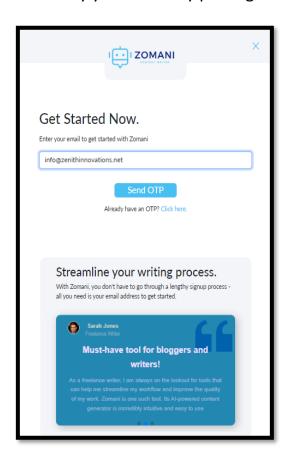

Once you verify email by providing the OTP sent to your provided email you are all set to get benefitted by Zomani.

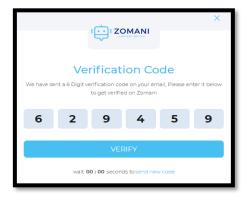

## **Subject**

Subject line is mandatory for Zomani to create an email. Provide a subject line to zomani so that it generates the results based on the provided content.

## **Keywords**

In the keywords section, write some keywords that you want to use in your email and wait for the magic. Based on your provided keywords Zomani generates quality content as per your demand.

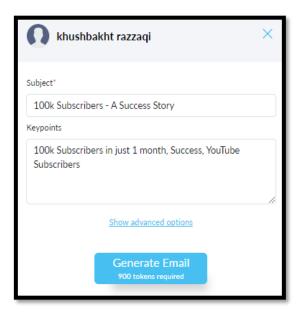

### **Advanced Options**

Zomani provides advanced features of language, Tone, Variant and creativity level too.

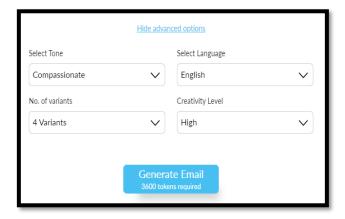

## **Tones and Languages**

Zomani includes 30+ languages in which content can be generated to provide each user with the feasibility to get error free content in their desired language. Also, select the tone in which tone you want your content to be written there are many options in Zomani like appreciative, Assertive, candid, casual, cautionary, convincing, critical and much more.

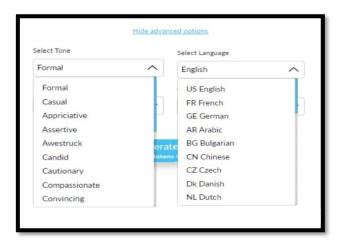

#### No. of Variants

The user is able to create different variants based on provided keywords. User can create up to 5 variants for the provided use case and keywords.

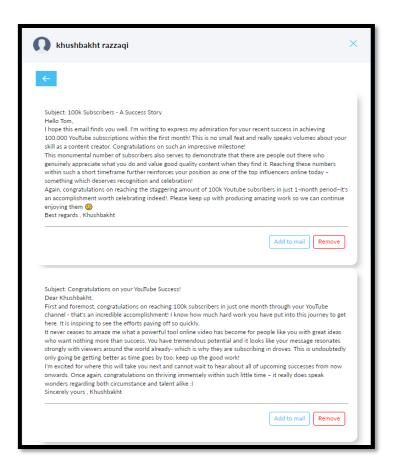

### Add to Mail

Add to mail button allows you to add the text to the email editor. Edit like wise and you are all set to send an Al generated quality email to your clients, colleagues or employees.

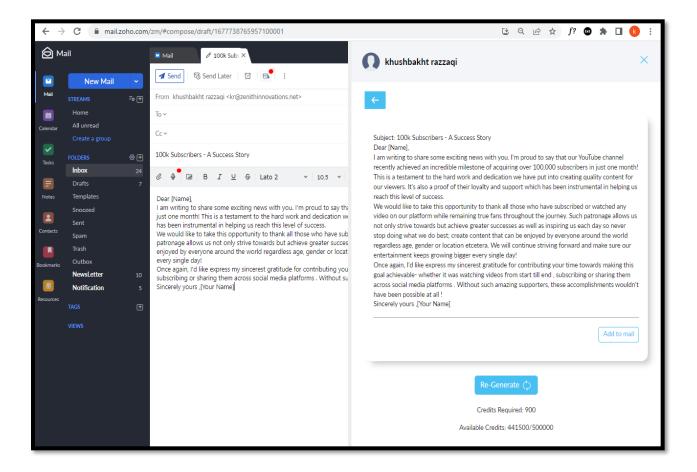

### **Account Details**

Account Details contains your basic information like your registered Available Tokens, Your Subscription Plan and also a log out button. You can purchase any of the subscription plan by hitting the "Change" Button.

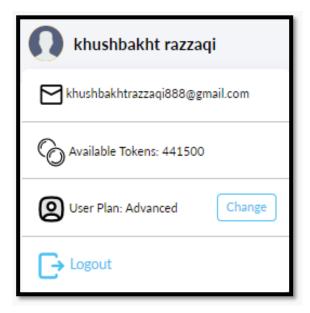

# **Pricing and Subscriptions**

On install, you'll get a free trial for 15 days. After 15 days trial you can buy any of your desired subscription. Each subscription has its own features and limits. User can purchase either monthly or yearly subscription.

### **Guide Screenshots:**

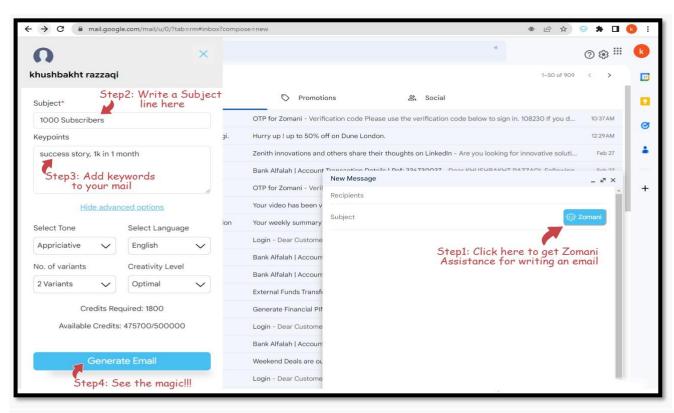

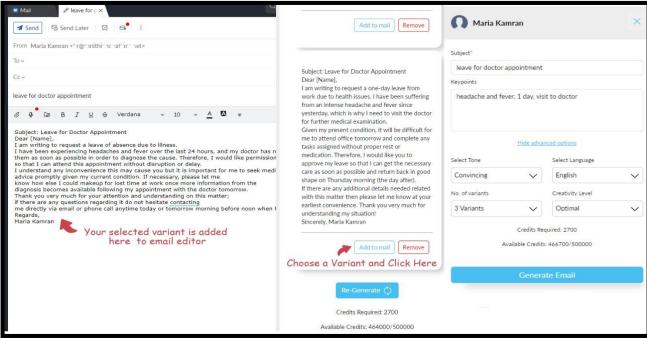

In case of any problem in setting up your API key, feel free to contact us at:

## info@zenithinnovations.net

© Zenith Innovations info@zenithinnovations.net
Office No. 401, Plaza 147,
4th Floor, Civic Center, Bahria Town Phase IV, Rawalpindi.